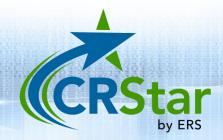

## **CRStar Insights**

## WI New Case and Corrections Submissions

The WI Central Cancer Registry requires that facilities submit new cases as well as cases that have been corrected since the initial data submission. This CRStar Insight will illustrate the submission of both new and corrected cases.

Cases are selected via the Select a Population function using the State Report Flag field as criteria. New case records that are ready for transmit should have the State Report Flag set to "Y" by the abstractor upon completion. Modified records will have a State Report Flag of "C" (if the data modifications involve fields that trigger a correction record). The "C" flag is assigned automatically by CRStar based on Wisconsin State Cancer Registry Standards.

To select new case records for transmit, create a population that selects all cases where the State Report Flag is coded to a "Y" as shown below.

| Sele                       | ect a Popula   | ition |                  |               |     |                  |          |        |          |         |            |     |     |            |  |
|----------------------------|----------------|-------|------------------|---------------|-----|------------------|----------|--------|----------|---------|------------|-----|-----|------------|--|
| Population Label:          |                |       | State Transmit 👻 |               |     |                  |          |        |          |         |            |     |     |            |  |
| Requested By: Nie          |                | Nicki | Nicki Skipper    |               |     | Request Date     | 23       |        |          |         |            |     |     |            |  |
| Hospitals: 11              |                | 11    | l                |               | -   | GENERAL HOSPITAL |          |        | atients  |         |            |     |     |            |  |
| O Dx Date O 1st Contact Da |                |       |                  | st Contact Da | ate | From: mm/d       |          |        | To: mm/e | dd/yyyy |            |     |     |            |  |
| Abs                        | stract/Suspen  | se Ca | ses              |               |     | Case Type        |          |        |          |         |            |     |     |            |  |
|                            | Abstract 0     | ases  | Only             |               |     | Analytic C       | ases Or  | ly     |          |         |            |     |     |            |  |
|                            | ○ Suspense     | Cases | s Only           | 1             |     | Complete         | Cases (  | only   |          |         |            |     |     |            |  |
|                            | ○ All Cases    |       |                  |               |     | Incomplet        | e Cases  | Only   |          |         |            |     |     |            |  |
| _                          |                |       |                  |               |     | Non-Repo         | rtable S | tate F | Flag     |         |            |     |     |            |  |
| Sit                        | te Codes       |       |                  |               |     |                  |          |        |          |         |            |     |     |            |  |
|                            | Site           |       |                  | Site Descript | ior | n                |          |        |          |         |            |     |     |            |  |
| 1                          |                |       | -                |               |     |                  |          | -      |          |         |            |     |     |            |  |
| 2                          |                |       | -                |               |     |                  |          | -      |          |         |            |     |     |            |  |
| з                          |                |       | -                |               |     |                  |          | -      |          |         |            |     |     |            |  |
|                            |                |       |                  |               |     |                  |          |        |          |         |            |     |     |            |  |
|                            |                |       |                  |               |     |                  |          |        |          |         | Add Delete |     |     |            |  |
| Se                         | lection Criter | ia    |                  |               |     |                  |          |        |          |         |            |     |     |            |  |
|                            | Item Nbr       |       | Item             | Description   |     |                  | R        | latio  | n        | Data    | a Values   | Log | ic  |            |  |
| 1                          | 200            | -     | State            | e Report Flag | 5   |                  |          | -      |          | -       | Y          | -   | And | 👻 Сору     |  |
| 2                          |                | -     |                  |               |     |                  |          | •      |          | -       |            | -   |     | Сору       |  |
| з                          |                | -     |                  |               |     |                  |          | •      |          | -       |            | -   |     | Сору       |  |
|                            |                |       |                  |               |     |                  |          |        |          |         |            |     |     | Add Delete |  |

To export the data, click on Enhanced Reporting > Data Exports > State export. Select your population label. The Filename will default to "State Export" and can be modified as needed. For Export Type, select "New" as shown below:

|                       | « State Export | NCDB/RCRS Export                              |             |             |  |  |  |  |  |  |
|-----------------------|----------------|-----------------------------------------------|-------------|-------------|--|--|--|--|--|--|
| DASHBOARD             | Population Lab | oel: State Export July 20                     | 23          | -           |  |  |  |  |  |  |
| ABSTRACT MANAGEMENT   |                |                                               |             |             |  |  |  |  |  |  |
| FOLLOW UP MANAGEMENT  | Filename:      | State Export                                  |             |             |  |  |  |  |  |  |
| ENHANCED REPORTING    |                | te Report Flag and Transm<br>its after Export | iit Date    |             |  |  |  |  |  |  |
| Select a Population   | 🗌 Zip Data Fil | le                                            |             |             |  |  |  |  |  |  |
| Canned Reports        | Export Type:   |                                               |             |             |  |  |  |  |  |  |
| Registry Mgmt Reports | New            | New                                           |             |             |  |  |  |  |  |  |
| Admin                 |                | ons                                           |             |             |  |  |  |  |  |  |
| Adhoc Reports         | Start Time: -  |                                               | End Time: - | End Time: - |  |  |  |  |  |  |
| Miscellaneous Reports | _              |                                               |             |             |  |  |  |  |  |  |
| Data Exports          | 🚽 Run          | <b>▶</b> • New                                |             |             |  |  |  |  |  |  |
| Reporting Utilities   |                |                                               |             |             |  |  |  |  |  |  |

To select modified records for transmit, create a population that selects all cases where the State Report Flag is coded to a "C" as shown below.

| ele                             | ct a Popula    | ation         |      |                          |                      |       |         |           |       |           |                                       |             |       |     |       |   |        |       |
|---------------------------------|----------------|---------------|------|--------------------------|----------------------|-------|---------|-----------|-------|-----------|---------------------------------------|-------------|-------|-----|-------|---|--------|-------|
| Population Label: State Modifie |                |               |      | e Modified Rec           | ords Tra             | nsmit |         | -         |       |           |                                       |             |       |     |       |   |        |       |
| Req                             | quested By:    | Nicki Skipper |      | Request Date: 07/13/2023 |                      |       | ;       |           |       |           |                                       |             |       |     |       |   |        |       |
| Hos                             | spitals:       | 01            |      |                          | ERS Hospital Systems |       |         |           |       |           | Include Duplicates of Shared Patients |             |       |     |       |   |        |       |
|                                 | ○ Dx Date      |               | 0    | 1st Contact Da           | te                   |       | From:   | mm/d      | d/yy  | / Y       |                                       | To:         | mm/de | l/y | ууу   |   |        |       |
| Abs                             | stract/Susper  | nse Ca        | ases |                          |                      | Ca    | se Type | 2         |       |           |                                       |             |       |     |       |   |        |       |
|                                 | OAbstract      | Cases         | Onl  | y                        |                      |       | 🗌 An    | alytic Ca | ses ( | Dnly      |                                       |             |       |     |       |   |        |       |
|                                 | ○ Suspense     | Case          | s Or | nly                      |                      |       | 🗌 Co    | mplete (  | ases  | Only      |                                       |             |       |     |       |   |        |       |
|                                 | ○ All Cases    |               |      |                          |                      |       | 🗌 Inc   | omplete   | Cas   | es Only   |                                       |             |       |     |       |   |        |       |
|                                 |                |               |      |                          |                      |       | 🗌 No    | n-Repor   | table | State Fla | g                                     |             |       |     |       |   |        |       |
| Site                            | e Codes        |               |      |                          |                      |       |         |           |       |           |                                       |             |       |     |       |   |        |       |
|                                 | Site           |               |      | Site Descript            | ion                  |       |         |           |       |           |                                       |             |       |     |       |   |        |       |
| 1                               |                |               | -    |                          |                      |       |         |           |       | -         |                                       |             |       |     |       |   |        |       |
|                                 |                | _             |      |                          |                      |       |         |           |       |           |                                       |             |       |     |       |   |        |       |
| 2                               |                |               | -    |                          |                      |       |         |           |       | ~         |                                       |             |       |     |       |   |        |       |
| 3                               |                |               | -    |                          |                      |       |         |           |       | -         |                                       |             |       |     |       |   |        |       |
|                                 | L              |               |      |                          |                      |       |         |           |       |           |                                       |             |       |     |       |   |        |       |
|                                 |                |               |      |                          |                      |       |         |           |       |           |                                       | Add D       | elete |     |       |   |        |       |
| Sel                             | lection Criter | ia            |      |                          |                      |       |         |           |       |           |                                       |             |       |     |       |   |        |       |
|                                 | Item Nbr       |               | Ite  | m Description            |                      |       |         |           |       | Relation  |                                       | Data Values | 5     |     | Logic |   |        |       |
| 1                               | 200            | -             | St   | ate Report Flag          |                      |       |         |           | -     | =         | -                                     | с           |       | •   | And   | - | Сору   |       |
| 2                               |                | -             |      |                          |                      |       |         |           | -     |           | -                                     |             |       | •   |       | - | Сору   |       |
| 3                               |                | -             |      |                          |                      |       |         |           | -     |           | -                                     |             |       | •   |       | - | Сору   | -     |
|                                 |                |               |      |                          |                      |       |         |           |       |           |                                       |             |       |     |       |   |        |       |
|                                 |                |               |      |                          |                      |       |         |           |       |           |                                       |             |       |     |       | 4 | Add De | elete |

To export the data, click on Enhanced Reporting > Data Exports > State export. Select your population label. The Filename will default to "State Export" and can be modified as needed. For Export Type, select "Corrections" as shown below:

| Export State Data                                                             |                                               |  |  |  |  |  |  |
|-------------------------------------------------------------------------------|-----------------------------------------------|--|--|--|--|--|--|
| Population Label:                                                             | State Corrections Export July 2023            |  |  |  |  |  |  |
| Population Label:<br>Filename:                                                | State Export                                  |  |  |  |  |  |  |
| <ul> <li>Update State</li> <li>Run GenEdits</li> <li>Zip Data File</li> </ul> | Report Flag and Transmit Date<br>after Export |  |  |  |  |  |  |
|                                                                               |                                               |  |  |  |  |  |  |
| Export Type:<br>O New<br>O Corrections                                        |                                               |  |  |  |  |  |  |

Support available at www.mycrstar.com